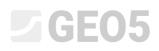

Updated: 1/2024

### Design of a cantilever wall

Program: Cantilever wall

File: Demo\_manual\_02.guz

This engineering manual describes how to design and analyze a cantilever wall.

#### Assignment:

Design a cantilever wall with a height of 4,0 m and analyze it according to the EN 1997 - DA1 (EC 7-1, Design approach 1) standard. The terrain behind the structure is horizontal. The groundwater table is 2,0 m deep under the surface. Behind the wall acts a strip surcharge with a length of 5,0 meters and a magnitude of 10 kN/m<sup>2</sup>. The foundation soil consists of Sandy silt (MS), with an allowable bearing capacity of 175 kPa. The soil behind the wall is made by Sand with trace of fines (S-F). The cantilever wall will be made of reinforced concrete of class C 20/25.

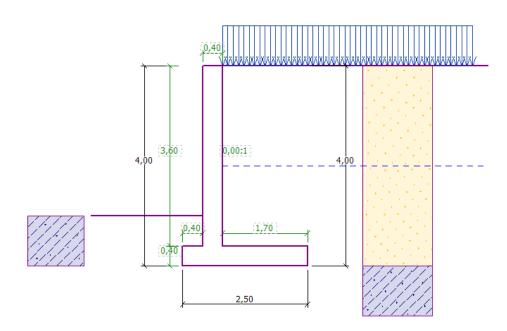

Scheme of the cantilever wall - Assignment

The parameters of the soils are defined as follows:

| Soil | Profile<br>[ <i>m</i> ] | Unit weight $\gamma \left[ kN/m^{3} ight]$ | Angle of internal friction $\varphi_{ef} \begin{bmatrix} \circ \end{bmatrix}$ | Cohesion<br>of soil<br>$c_{_{e\!f}} \left[ kPa  ight]$ | Angle of friction<br>structure – soil<br>$\delta = \begin{bmatrix} \circ \end{bmatrix}$ | Saturated unit<br>weight<br>$\gamma_{sat} \left[ kN/m^3 \right]$ |
|------|-------------------------|--------------------------------------------|-------------------------------------------------------------------------------|--------------------------------------------------------|-----------------------------------------------------------------------------------------|------------------------------------------------------------------|
| S-F  | 0,0 - 4,0               | 17,5                                       | 28,0                                                                          | 0,0                                                    | 18,5                                                                                    | 18,0                                                             |
| MS   | from 4,0                | 18,0                                       | 26,5                                                                          | 5,0                                                    | 17,5                                                                                    | 18,5                                                             |

#### Solution

To solve this problem, we will use the GEO5 "Cantilever wall" program. In the following text, we will explain the solution step by step.

Firstly, in the "Settings" frame click on the "Select settings" button and choose the analysis setting No. 3 – "Standard – EN 1997 – DA1".

| Number | Name                                                           | Valid for |          |
|--------|----------------------------------------------------------------|-----------|----------|
| 1      | Standard - safety factors                                      | All       | <b>A</b> |
| 2      | Standard - limit states                                        | All       |          |
| 3      | Standard - EN 1997 - DA1                                       | All       |          |
| 4      | Standard - EN 1997 - DA2                                       | All       |          |
| 5      | Standard - EN 1997 - DA3                                       | All       |          |
| 8      | Czech republic - old standards CSN (73 1001, 73 1002, 73 0037) | All       |          |
| 25     | United Kingdom - EN 1997                                       | All       |          |
| 26     | United Kingdom - EN 1997, gamma water=1.0                      | All       |          |
| 32     | USA - LRFD 2003                                                | All       |          |
| 33     | USA - LRFD                                                     | All       |          |
| 36     | NCMA - SRW Design Manual                                       | All       |          |
| 41     | LRFD - Standard                                                | All       |          |
| 69     | Switzerland - SIA 260 (267) - STR, GEO - standard              | All       | 🗸 ОК     |
| 70     | Switzerland - SIA 260 (267) - STR, EQU - standard              | All       | Cancel   |

#### "Settings list" Dialog window

In the "Geometry" frame choose the 4<sup>th</sup> shape and enter its dimensions as shown in the picture.

| •        | L                                            |                  | L L      | Ŀ                | Д.   | Λ   | , _              | Ļ    | <u> </u> |
|----------|----------------------------------------------|------------------|----------|------------------|------|-----|------------------|------|----------|
|          | <u>, k</u> ,                                 | — Wall geome     | try      |                  |      |     |                  |      |          |
|          |                                              | k =              | 0,40 [m] | v <sub>1</sub> = | 0,40 | [m] | s <sub>1</sub> = |      | [-]      |
|          | h s <sub>2</sub> :1                          | h =              | 3,60 [m] | v <sub>2</sub> = | 1,70 | [m] | s <sub>2</sub> = | 0,00 | [-]      |
|          | $(\mathbf{v}_1, \mathbf{v}_2, \mathbf{v}_2)$ | h1 =             | [m]      | v <sub>3</sub> = |      | [m] | Shank            | 0,40 | [m]      |
|          | ××                                           | h <sub>2</sub> = | [m]      | x <sub>1</sub> = |      | [m] | x3 =             |      | [m]      |
|          |                                              | xx =             | 0,40 [m] | x <sub>2</sub> = |      | [m] |                  |      |          |
| ~        |                                              | z <sub>1</sub> = | [m]      | k1 =             |      | [m] |                  |      |          |
| Geometry |                                              | z <sub>2</sub> = | [m]      |                  |      |     |                  |      |          |

"Geometry" Frame

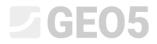

The structure now looks like this:

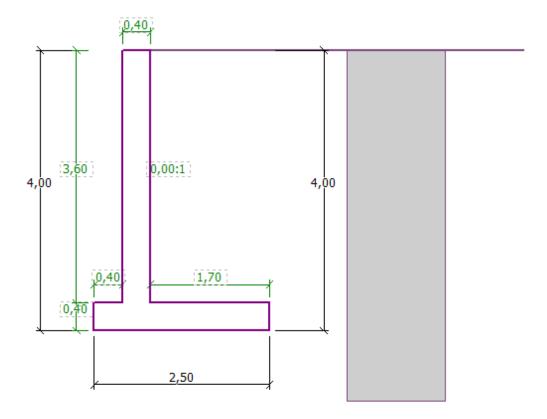

"Geometry" Frame – scheme of the cantilever wall

In the "Material" frame, enter the material of the wall. The wall will have a unit weight of  $\gamma = 25 \ kN/m^3$ , and it will be made from concrete of class C 20/25 and steel of class B500.

| Unit weight of wall : $\gamma = 25,00$ [kN/                           | /m <sup>3</sup> ]                           |                    |
|-----------------------------------------------------------------------|---------------------------------------------|--------------------|
| - Concrete                                                            | - Longitudinal reinforcer                   | nent               |
| <u>C</u> atalog <u>U</u> ser def.                                     | C <u>a</u> talog                            | U <u>s</u> er def. |
| C 20/25<br>f <sub>ck</sub> = 20,00 MPa<br>f <sub>ctm</sub> = 2,20 MPa | <b>B500</b><br>f <sub>yk</sub> = 500,00 MPa |                    |

"Material" Frame – Input of the material characteristics of the structure

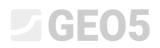

In the "Profile" frame, we will define the soil interference at a depth of 4 m, using the "Add" button.

| No. | Thickness of layer<br>t [m] | Depth<br>z [m] | Image: Add method     Position information       Terrain elevation :     [m]                                     |
|-----|-----------------------------|----------------|----------------------------------------------------------------------------------------------------|
| 1   | -                           | 0,00 ∞         | New interface X                                                                                                  |
|     |                             |                | <ul> <li>Depth of interfaces : z = 4,00 [m]</li> <li>Thickness of layer : t = [m]</li> <li>Add Cancel</li> </ul> |

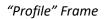

Then, we will move to the "Soils" frame. Here, we will define the parameters of the soil, as shown in the following pictures, by clicking the "Add" button. Firstly, we will add the S-F soil, which will be behind the wall. Next, we will add the MS soil, which will form the foundation.

| Add new soils                                                       | ×                             |
|---------------------------------------------------------------------|-------------------------------|
| - Identification                                                    | - Draw                        |
| Name : S-F                                                          | Pattern category :            |
|                                                                     | GEO 🗸                         |
| - Basic data ? -                                                    | Search :                      |
| Unit weight : γ = 17,50 [kN/m <sup>3</sup> ]                        | Subcategory :                 |
| Stress-state : effective 👻                                          | Soils (1 - 16) 👻              |
| Angle of internal friction : $\varphi_{ef} = 28,00$ [°]             | Pattern :                     |
| Cohesion of soil : $c_{ef} = 0,00$ [kPa]                            |                               |
| Angle of friction strucsoil : $\delta = 18,50$ [°]                  | -                             |
| Pressure at rest     ?                                              | 2 Sandy silt                  |
| Soil : cohesionless                                                 | Color:                        |
| concioness                                                          | -                             |
| - Uplift pressure ? -                                               | Background :                  |
|                                                                     | automatic 👻                   |
| Calc. mode of uplift : standard                                     | Saturation <10 - 90> : 50 [%] |
| Saturated unit weight : $\gamma_{sat} = 18,00$ [kN/m <sup>3</sup> ] |                               |
|                                                                     |                               |
|                                                                     |                               |
| Classify Clear                                                      | 🕂 Add 🗙 Cancel                |

"Add new soils" Dialog window- adding soil S-F

# **GEO5**

| Add new soils                                                       | ×                                            |
|---------------------------------------------------------------------|----------------------------------------------|
| - Identification                                                    | — Draw — — — — — — — — — — — — — — — — — — — |
| Name : MS                                                           | Pattern category :                           |
|                                                                     | GEO 🗸                                        |
| Basic data *                                                        | ? - Search :                                 |
| Unit weight : γ = 18,00 [kN/m <sup>3</sup> ]                        | Subcategory :                                |
| Stress-state : effective -                                          | Soils (1 - 16) 🔹                             |
| Angle of internal friction : $\phi_{ef} = 26,50$ [°]                | Pattern :                                    |
| Cohesion of soil : c <sub>ef</sub> = 5,00 [kPa]                     |                                              |
| Angle of friction strucsoil : $\delta = 17,50$ [°]                  |                                              |
| - Pressure at rest '                                                | ? - 2 Sandy silt                             |
| Soil : cohesionless 👻                                               | Color:                                       |
|                                                                     | •                                            |
| - Uplift pressure '                                                 | P Background :                               |
| Calc. mode of uplift : standard 🗸                                   | automatic 👻                                  |
| Saturated unit weight : $\gamma_{sat} = 18,50$ [kN/m <sup>3</sup> ] | Saturation <10 - 90> : 50 [%]                |
|                                                                     |                                              |
|                                                                     |                                              |
| Classify Clear IFC data                                             | + Add X Cancel                               |

"Add new soils" Dialog window – adding the MS soil

Note: The magnitude of the active pressure also depends on the friction between the structure and the soil. The friction angle depends on the material of the structure and the angle of the internal soil friction – normally entered in the interval  $\delta \approx \left(\frac{1}{3} \div \frac{2}{3}\right) \cdot \varphi_{ef}$ 

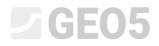

We will now assign the soils to the geological layers in the "Assignment" frame.

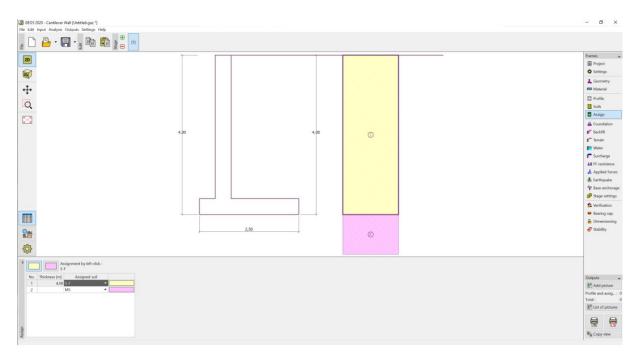

#### "Assignment" Frame

In the "Terrain" frame choose the horizontal terrain shape.

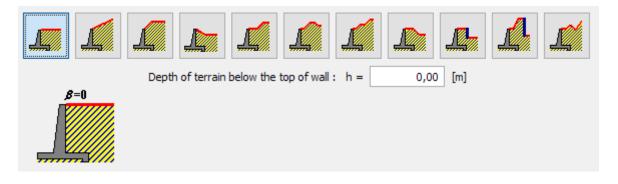

"Terrain" frame

Now we will move to the "Water" frame and select the type of water close to the structure and fill in its parameters, as shown in the picture below.

|                | t de la                                 |                  |                |     |
|----------------|-----------------------------------------|------------------|----------------|-----|
| h <sub>4</sub> | — Ground water table (GWT) parame       | ters —           |                |     |
|                | GWT behind construction :               | h <sub>1</sub> = | 2,00           | [m] |
|                | GWT in front of construction :          | h <sub>2</sub> = |                | [m] |
|                | Uplift at footing bottom due to diff. G | GWTs :           | not considered | •   |
|                | Tensile crack                           |                  |                |     |
|                | Depth of tensile crack :                | h <sub>t</sub> = |                | [m] |

"Water" frame

Then, move on to the "Surcharge" frame. Click the "Add" button and select a permanent strip surcharge with a magnitude of  $10 \text{ kN/m}^3$  acting as a dead load on the terrain over a 5 meter distance, as shown in the picture below.

| New surcharge          |                            | × |
|------------------------|----------------------------|---|
| Name: L1               |                            |   |
| - Surcharge properties |                            | _ |
| Type :                 | Strip                      |   |
| Type of action :       | permanent 💌                |   |
| Location :             | on terrain                 |   |
| Origin : x =           | 0,00 [m]                   |   |
| Length : I =           | q                          |   |
|                        |                            |   |
|                        |                            |   |
| — Surcharge magnitude  |                            |   |
| Magnitude : q =        | 10,00 [kN/m <sup>2</sup> ] |   |
|                        |                            |   |
|                        | 🕂 Add 🗙 Cancel             |   |

"New surcharge" Dialog window

In the "FF resistance" frame select the terrain shape in front of the wall. and then define other parameters of the resistance on the front face.

| '             | - 1 | Parameters of resistance | e on front face |
|---------------|-----|--------------------------|-----------------|
|               |     | Resistance type :        | not considered  |
| e             |     | Soil :                   | MS              |
| FF resistance |     | Thickness :              | h = 1,00 [m]    |

*"FF resistance" frame* 

Note: In this case, we do not consider the resistance on the front face, so the results will be conservative. The FF resistance depends on the quality of the soil and the allowable displacement of the structure. We can consider the pressure at rest for the original soil, or well-compacted soil. It is only possible to consider passive pressure if the displacement of the structure is allowed. (for more information, see HELP – F1)

Then, in the "Stage settings" frame choose the "Design situation" as permanent, and the pressure acting on the wall as: The wall can deflect (active pressure), since the wall can move.

| 1              | Design situation :            | permanent 💌                            |
|----------------|-------------------------------|----------------------------------------|
|                | Pressure acting on the wall : | the wall can deflect (active pressure) |
|                |                               |                                        |
|                | Pressure acting on the stem : | pressure at rest                       |
| Stage settings |                               |                                        |

#### "Stage settings" frame

Note: A wall stem is usually dimensioned on earth pressure at rest, i.e., the wall can't be moved. Evaluating the stem and the wall for active pressure is done only in exceptional circumstances - such as the effects of an earthquake (seismic design situation with a partial coefficient equal to 1.0).

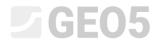

#### Now the task looks like this:

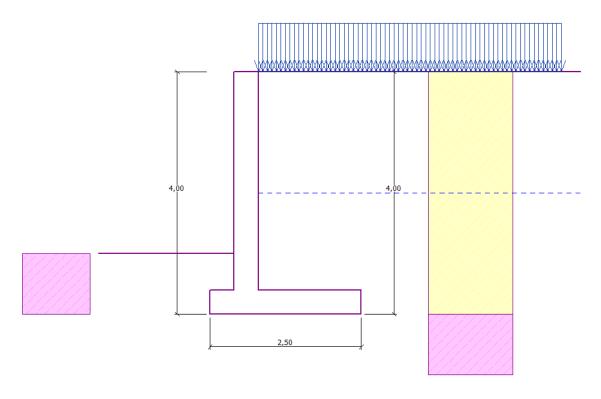

#### Analyzed structure

Now, open the "Verification" frame, where you can see the results for overturning and slip of the cantilever wall.

| No. 🔺 | Force                | Fx     | Fz     | Applic. | point | Minor | - Verification - |              |           |
|-------|----------------------|--------|--------|---------|-------|-------|------------------|--------------|-----------|
|       |                      | [kN/m] | [kN/m] | x [m]   | z [m] | load  | OVERTURNING :    | SATISFACTORY | (52,5%    |
| 1     | Weight - wall        | 0,00   | 61,00  | 0,87    | -1,38 |       | SLIP :           | NOT OK.      | (119,7%)  |
| 2     | Weight - soil        | 0,00   | 4,32   | 0,20    | -0,70 |       | 5211 .           | noron        | (110,170) |
| 3     | Weight - earth wedge | 0,00   | 23,55  | 1,31    | -1,54 |       |                  |              |           |
| 4     | Active pressure      | -42,28 | 60,25  | 1,80    | -1,46 |       |                  |              |           |
| 5     | Water pressure       | -20,00 | 0,00   | 0,80    | -0,67 |       |                  |              |           |
| 6     | Uplift pressure      | 0,00   | 0,00   | 0,80    | -4,00 |       |                  |              |           |
| 7     | L1                   | -7,99  | 8,67   | 1,61    | -2,08 |       |                  |              |           |

#### "Verification" frame

Note: The "In detail" button in the right section of the screen opens a dialog window with detailed information about the analysis result.

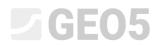

#### Analysis results:

The verification of the slip is not satisfactory. The utilization of the structure is:

Check for overturning stability Resisting moment M<sub>res</sub> = 209,03 kNm/m Overturning moment M<sub>ovr</sub> = 109,75 kNm/m Wall for overturning is SATISFACTORY

Check for slip

Resisting horizontal force  $H_{res} = 68,37$  kN/m Active horizontal force  $H_{act} = 81,83$  kN/m Wall for slip is NOT SATISFACTORY

Overall check - WALL is NOT SATISFACTORY

The slip has turned out as not satisfactory, so we need to change the design. There are several possibilities, how to improve the design. For example, we can:

- Use soil with better characteristics behind the wall
- Anchor the base
- Increase the friction by bowing the footing bottom
- Anchor the stem

These changes would be economically and technologically demanding, so we will instead choose the most convenient alternative, which is to change the geometry of the wall and introduce a wall jump.

#### Changing the design: change the geometry of the wall

Return to the "Geometry" frame and change the shape of the cantilever wall. To increase the resistance against the slip, we will introduce a feature called wall jump. Change the shape of the wall and put in the values of  $x_1$  and  $x_2$  as shown in the picture.

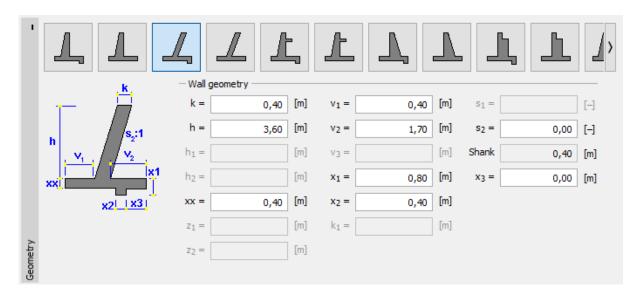

"Geometry" Frame (Changing the dimensions of the cantilever wall)

Note: A wall jump is usually analyzed as an inclined footing bottom. If the influence of the base jump is evaluated as front face resistance, the program will analyze it with a straight footing bottom, but the FF resistance of the construction is going to be analyzed up to the depth of the bottom part of the wall jump (More info in HELP – F1)

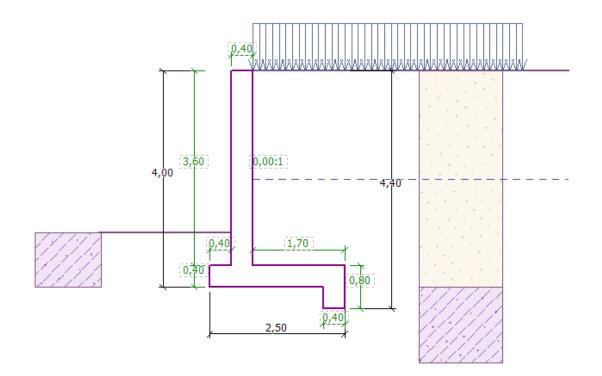

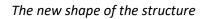

Now we can analyze the newly designed structure

| Image: series of the series of the series | No. 🛎 | Force                | Fx     | Fz     | Applic. | point | Minor | - Verification - |                |        |
|----------------------------------------------------------------------------------------------------|-------|----------------------|--------|--------|---------|-------|-------|------------------|----------------|--------|
| 2         Weight - soil         0,00         4,32         0,20         -0,70         Image: Constraint of the solution of the solution of the sol                                                             |       |                      | [kN/m] | [kN/m] | x [m]   | z [m] | load  | OVERTURNING :    | SATISFACTORY   | (47,69 |
| 2       Weight - soil       0,00       4,32       0,20       -0,70                                                                                                    | 1     | Weight - wall        | 0,00   | 65,00  | 0,95    | -1,28 |       | SLIP :           | SATISFACTORY   | (93,55 |
| 4         Active pressure         -47,11         61,78         1,82         -1,29            5         Water pressure         -28,80         0,00         0,80         -0,40                                                                                                    | 2     | Weight - soil        | 0,00   | 4,32   | 0,20    | -0,70 |       | 52111            | 51115111610111 | (55,5  |
| 5 Water pressure -28,80 0,00 0,80 -0,40                                                                                                    | 3     | Weight - earth wedge | 0,00   | 23,55  | 1,31    | -1,54 |       |                  |                |        |
|                                                                                                    | 4     | Active pressure      | -47,11 | 61,78  | 1,82    | -1,29 |       |                  |                |        |
| 6 Uplift pressure 0,00 0,00 0,80 -4,00                                                                                                    | 5     | Water pressure       | -28,80 | 0,00   | 0,80    | -0,40 |       |                  |                |        |
|                                                                                                    | 6     | Uplift pressure      | 0,00   | 0,00   | 0,80    | -4,00 |       |                  |                |        |
| 7 L1 -9,28 9,07 1,65 -1,76                                                                                                    | 7     | L1                   | -9,28  | 9,07   | 1,65    | -1,76 |       |                  |                |        |

Frame "Verification"

Now, the overturning and slip of the wall are both satisfactory (Utilization: 47.6 % and 93.5%)

Then, in the "Bearing capacity" frame, perform an analysis for the foundation soil, if the bearing capacity of the foundation soil is 175 kPa

| н            | — Calculation of bearing capacity of foundati                 |           | - Verification   |               |              |         |
|--------------|---------------------------------------------------------------|-----------|------------------|---------------|--------------|---------|
|              | <ul> <li>Input bearing capacity of foundation soil</li> </ul> |           |                  | ECCENTRICITY: | SATISFACTORY | (66,0%) |
|              | <ul> <li>Analyze bearing capacity by program "Spr</li> </ul>  |           | FOUNDATION SOIL: | SATISFACTORY  | (89,1%)      |         |
|              | <ul> <li>Analyze bearing capacity by program "Spr</li> </ul>  |           |                  |               |              |         |
|              | <ul> <li>Do not calculate</li> </ul>                          |           |                  |               |              |         |
|              |                                                               |           |                  |               |              |         |
|              | Stress in the footing bottom :                                | rectangle | •                |               |              |         |
|              | Ultimate bearing capacity of found. soil : $R =$              | 175,00    | [kPa]            |               |              |         |
| ,            | Overall length of wall foundation :                           |           | [m]              |               |              |         |
| Bearing cap. | Launch program                                                |           |                  |               |              |         |
| arin         |                                                               |           |                  |               |              |         |
| å            |                                                               |           |                  |               |              |         |

#### "Bearing capacity" Frame

Note: In this case, we analyze the bearing capacity of the foundation soil as an input value, which we can get from a geological survey, or from some standards. These values are usually highly conservative, so it is generally better to analyze the bearing capacity of the foundation soil in the "Spread footing" program, which takes other influences such as the inclination of the load, the depth of the foundation etc. into account.

Next, in the "Dimensioning" frame, we will do a wall stem check. Design the main reinforcement into the stem –  $10 pcs. \ \emptyset 12 mm$ , which satisfies all the design principles.

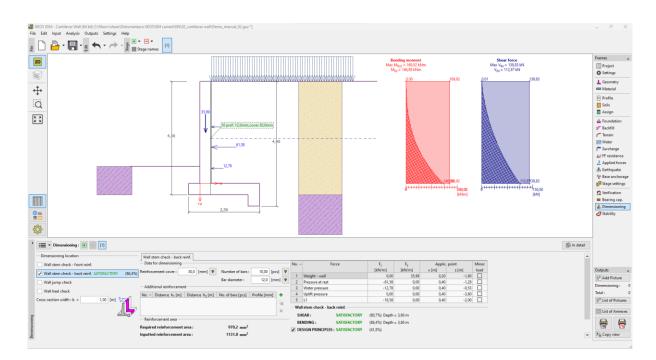

"Dimensioning" frame

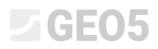

Then, go to the "Stability" frame, where we will analyze the overall stability of the wall. This will open the "Slope stability" program, where we will move on to the "Analysis" frame. In our case, we will use the "*Bishop*" method, which has conservative results. Perform the analysis with optimization of circular slip surface, click "Analyze" to perform the calculations and when the calculation is complete, leave the program by clicking "Exit and save". The results will be imported to the analysis report in the "Cantilever wall" program.

| 1        | Analysis : 🛨 듣 | [1]               |                      |                           |                             |             |                                                                                                    |
|----------|----------------|-------------------|----------------------|---------------------------|-----------------------------|-------------|----------------------------------------------------------------------------------------------------|
|          | 6              | Slip surface : ci | ircular 👻 📿 🔗 Replac | e graphically             | lit textually X Remove      | ር ጎ Convert | to polygon                                                                                                  |
|          | Analyze        | - Parameters of   | of the analysis      | — Circular slip surf      | ace                         |             | Slope stability verification (Bishop)                                                                       |
|          |                | Method :          | Bishop 🔻             | Center : x =              | -0,60 [m] z =               | 0,75 [m]    | Sum of active forces : F <sub>a</sub> = 154,91 kN/m<br>Sum of passive forces : F <sub>p</sub> = 219,38 kN/m |
|          |                | Analysis type :   | Optimization 👻       | Radius : R =              | 5,65 [m]                    |             | Sliding moment : Ma = 875,23 kNm/m                                                                          |
|          |                | Restrictions      | is not input         | Angles : α <sub>1</sub> = | -48,42 [°] α <sub>2</sub> = | 82,37 [°]   | Resisting moment : M <sub>p</sub> = 1239,51 kNm/m<br>Utilization : 70,6 %                                   |
| Analysis |                |                   |                      |                           |                             |             | Slope stability ACCEPTABLE                                                                                  |

"Slope stability" program – "Analysis" frame

#### Conclusion:

Result of the analysis:

| _ | Overturning:       | 47.6 % | SATISFACTORY |
|---|--------------------|--------|--------------|
| _ | Slip:              | 93.5 % | SATISFACTORY |
| _ | Bearing capacity:  | 89.1 % | SATISFACTORY |
| _ | Wall stem check:   | 86.4 % | SATISFACTORY |
| _ | Overall stability: | 70.6 % | SATISFACTORY |

This design of cantilever wall is **SATISFACTORY**.